## **AUTORIZAÇÃO DO RECESSO NATALINO**

Esta funcionalidade possibilita que o chefe imediato autorize ou retorne, via SIGRH, as solicitações de recesso natalino de sua equipe

Para iniciar esta operação, acesse *SIGRH → Menu Servidor → Chefia → Ponto Eletrônico → Homologar Solicitações de Período de Recesso*

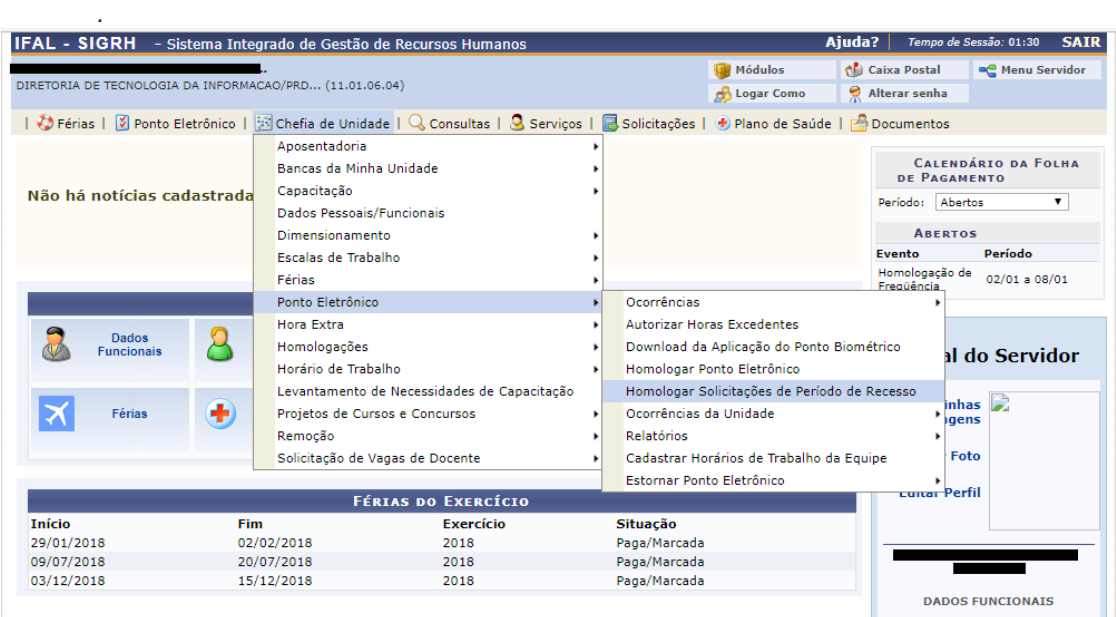

Uma vez clicado no link informado, selecione as solicitações desejadas de acordo com os filtros que o sistema disponibiliza e clique no botão Buscar, a seguinte tela será retornada:

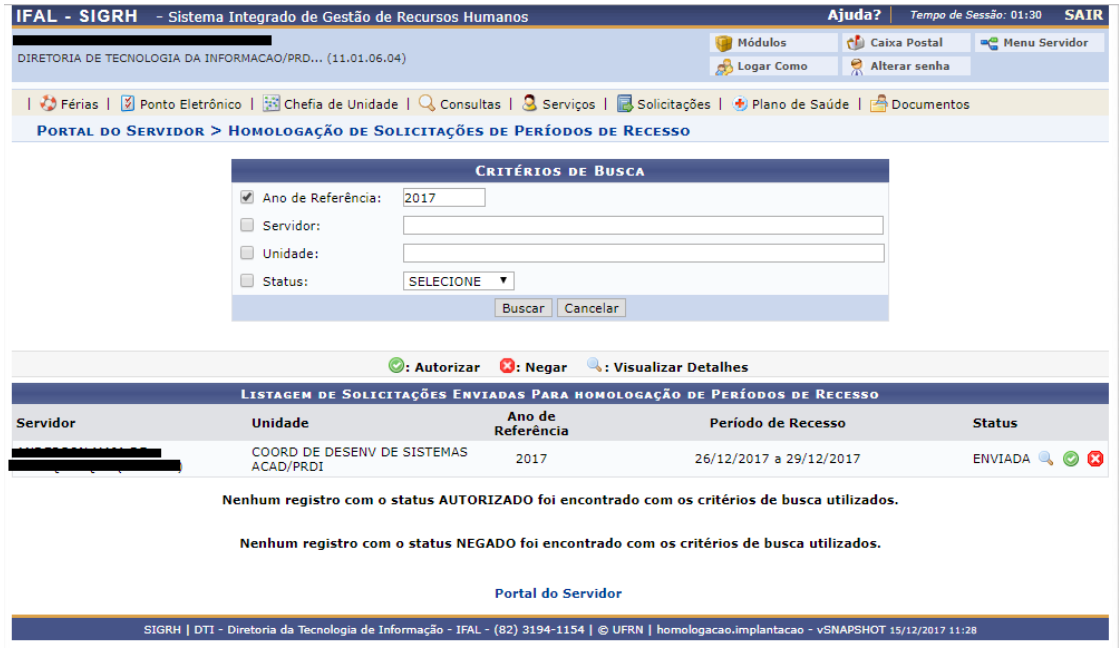

Autorize as requisições clicando no botão (, negue a requisição clicando no botão  $\blacksquare$ , ou caso queira apenas visualizar a solicitação clique no botão  $\blacktriangle$ .